## **Accommodate Student User Instructions**

Montana state University Billings City College

Disability Support Services has implemented a new accommodation management platform called Accommodate. Your Accommodate portal will house important information about your accommodations. Please follow the step-by-step instructions below to access and navigate your Accommodate portal.

**Log-in to Accommodate here: https://msubillings-accommodate.symplicity.com/students and select "Student"**

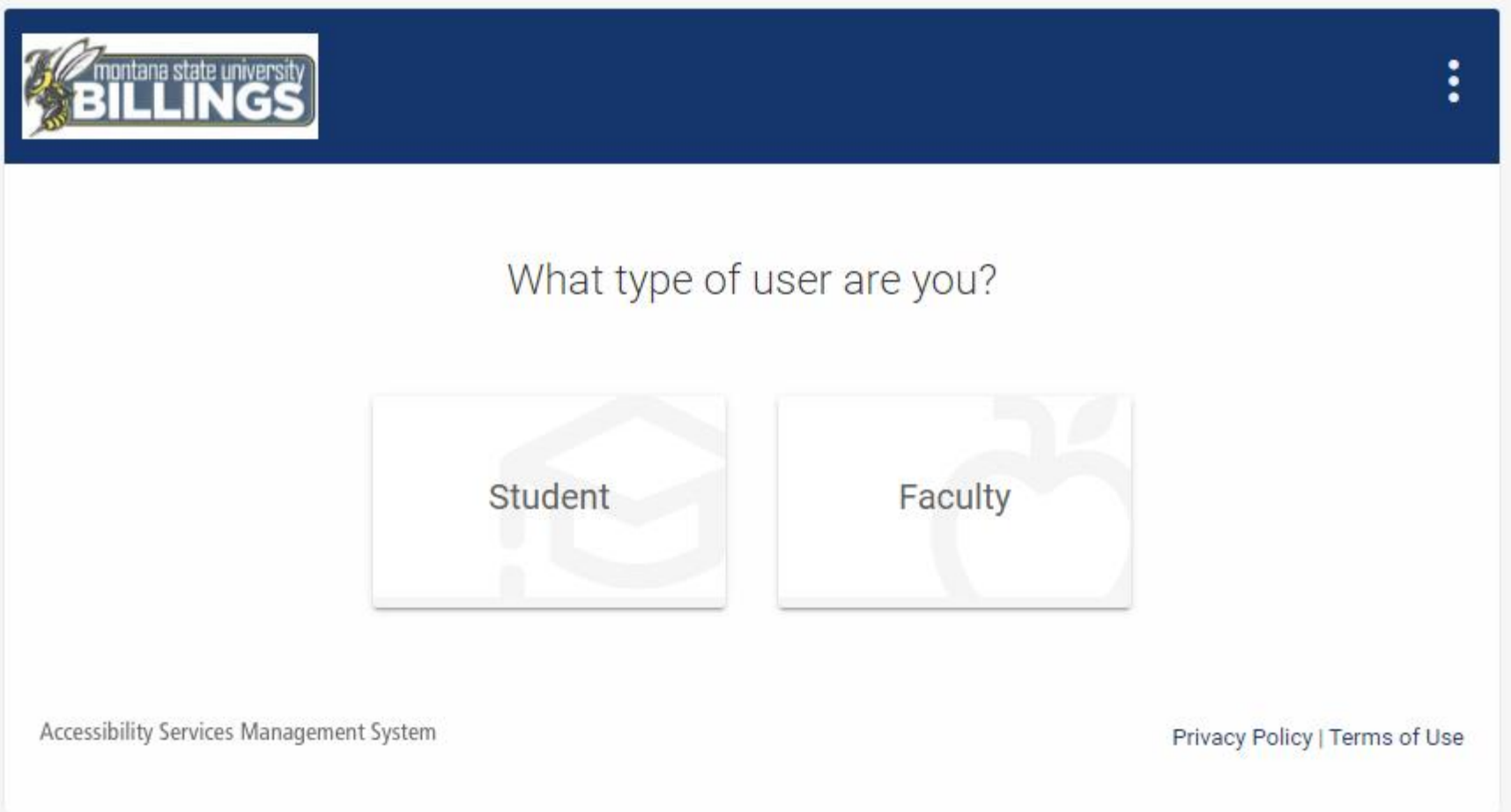

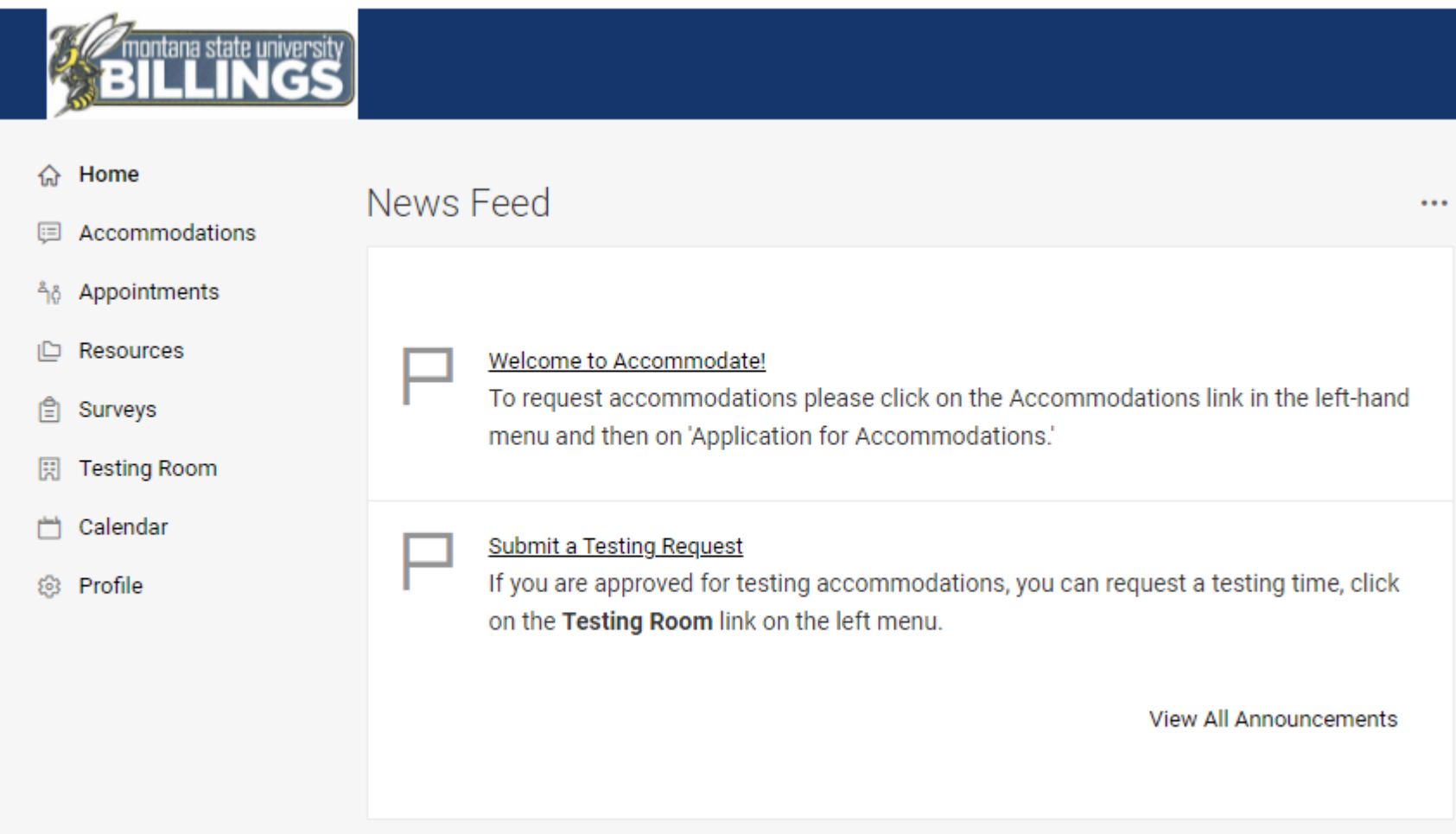

**To view your accessibility application, select "Accommodations" > "Application for Accommodations".**

**Note: Students who registered with DSS before Accommodate will find a summary of their original Application.** 

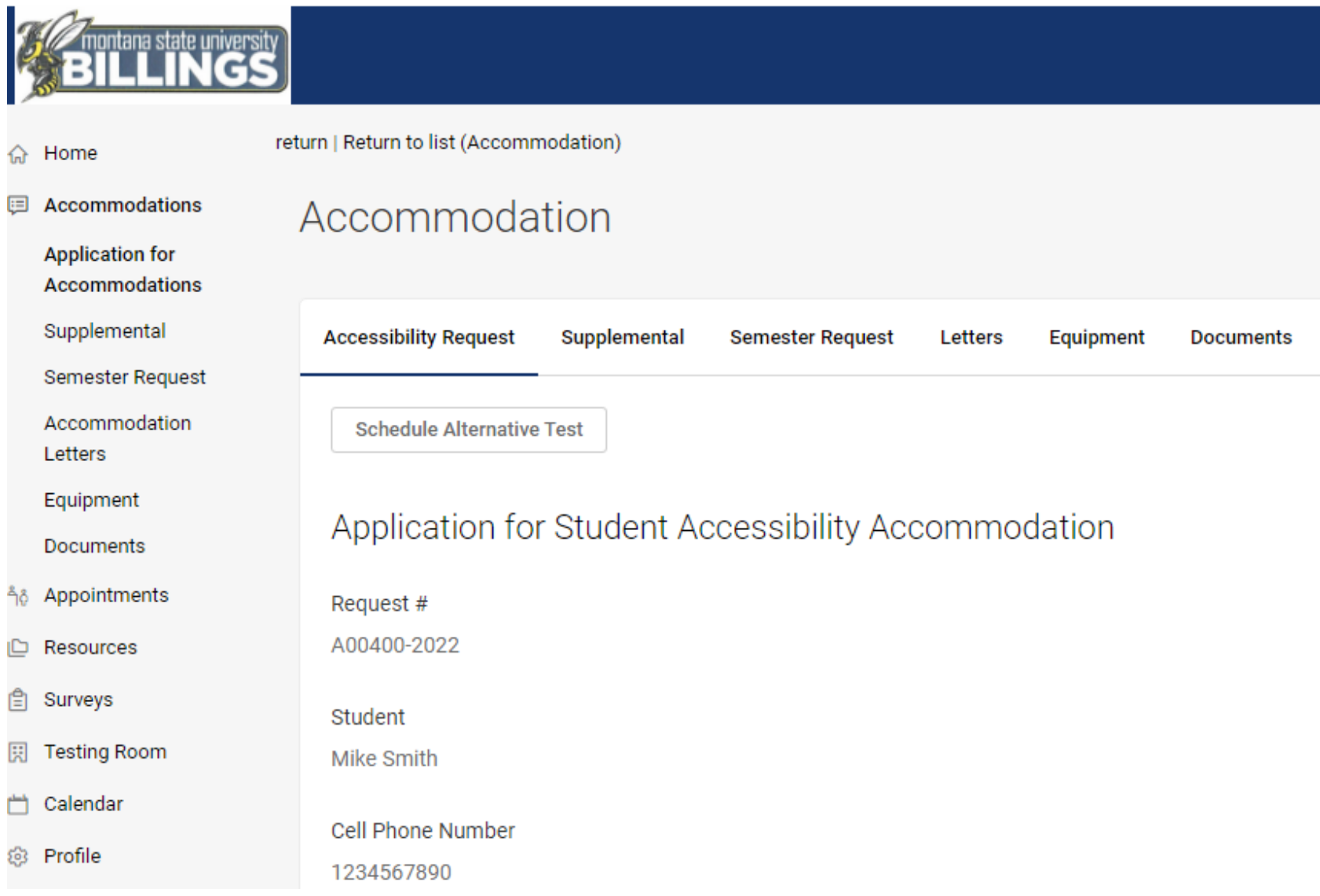

## **To submit a request for supplemental accommodations, select "Accommodation" > "Supplemental Request" > "Add New"**

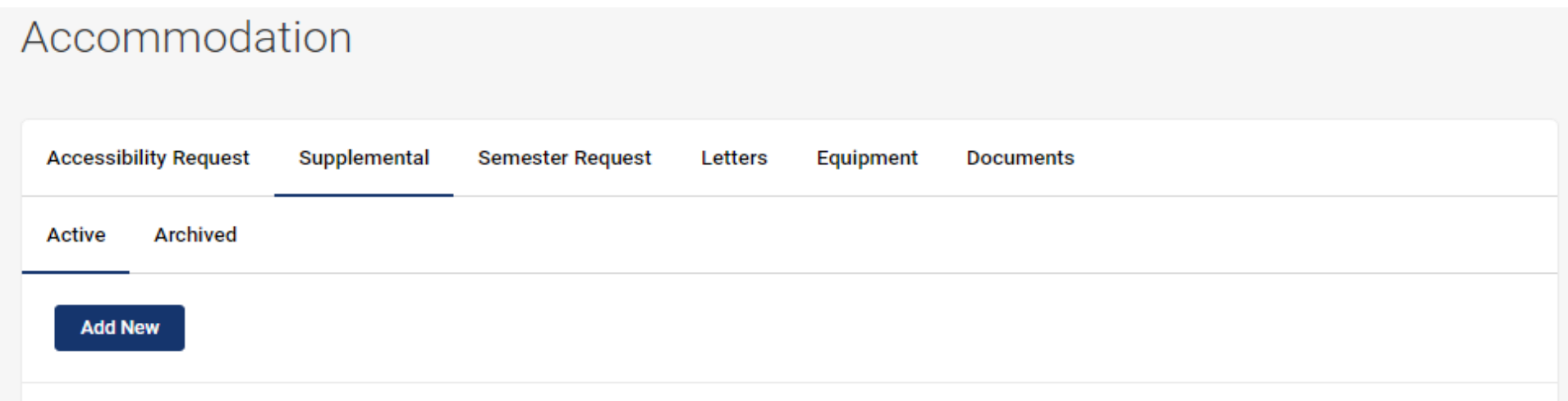

**To request an appointment with a DSS staff member, select "Appointment Request" > "Request New Appointment"**

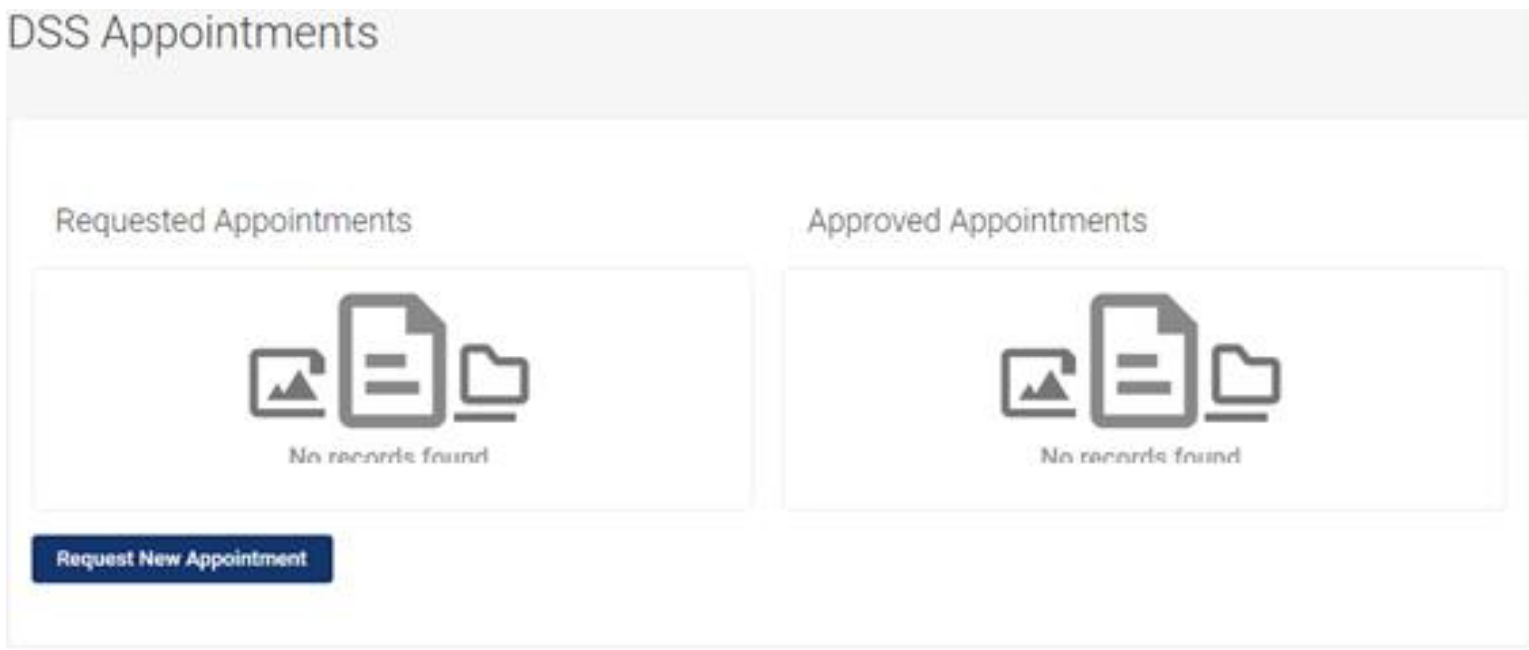

## **To upload a new document, select "Accommodations" > "My Documents" > "Add New Accessibility Document"**

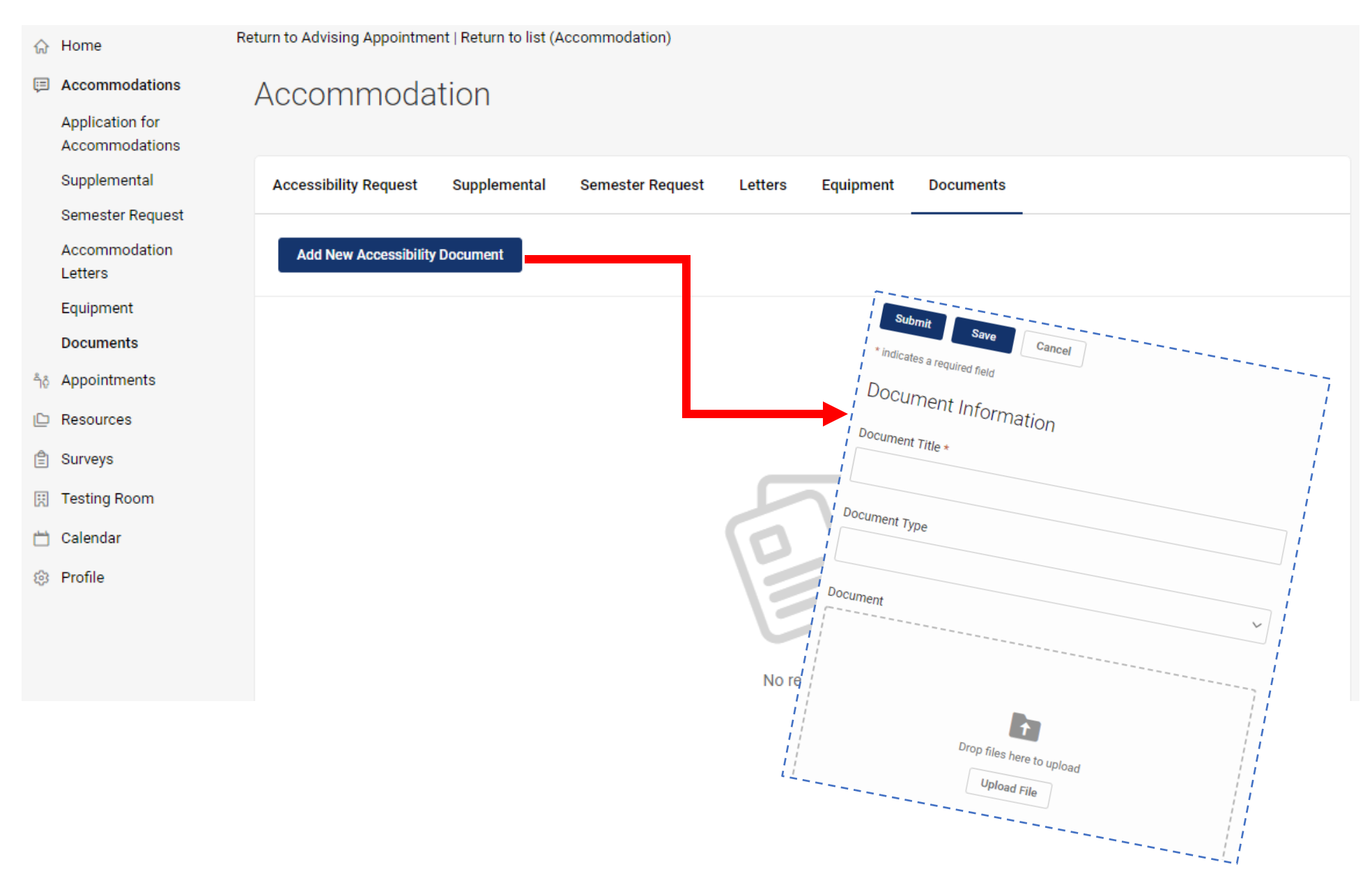